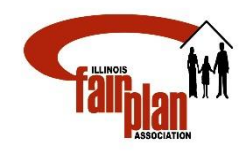

# To: PRODUCERS

Attached is the instructions on how to submit a new application to the new system. If property is located in a Mine Subsidence area and applicant desires to waive the coverage, please do not remove/delete the Mine Subsidence coverage under Forms Tab. Attach the waiver form signed by applicant/producer to the application. Once the application is submitted for referral, underwriting department will review the application and remove/delete the Mine Subsidence coverage.

Select Quick Quote – Homeowners, Dwelling Fire or Commercial Fire

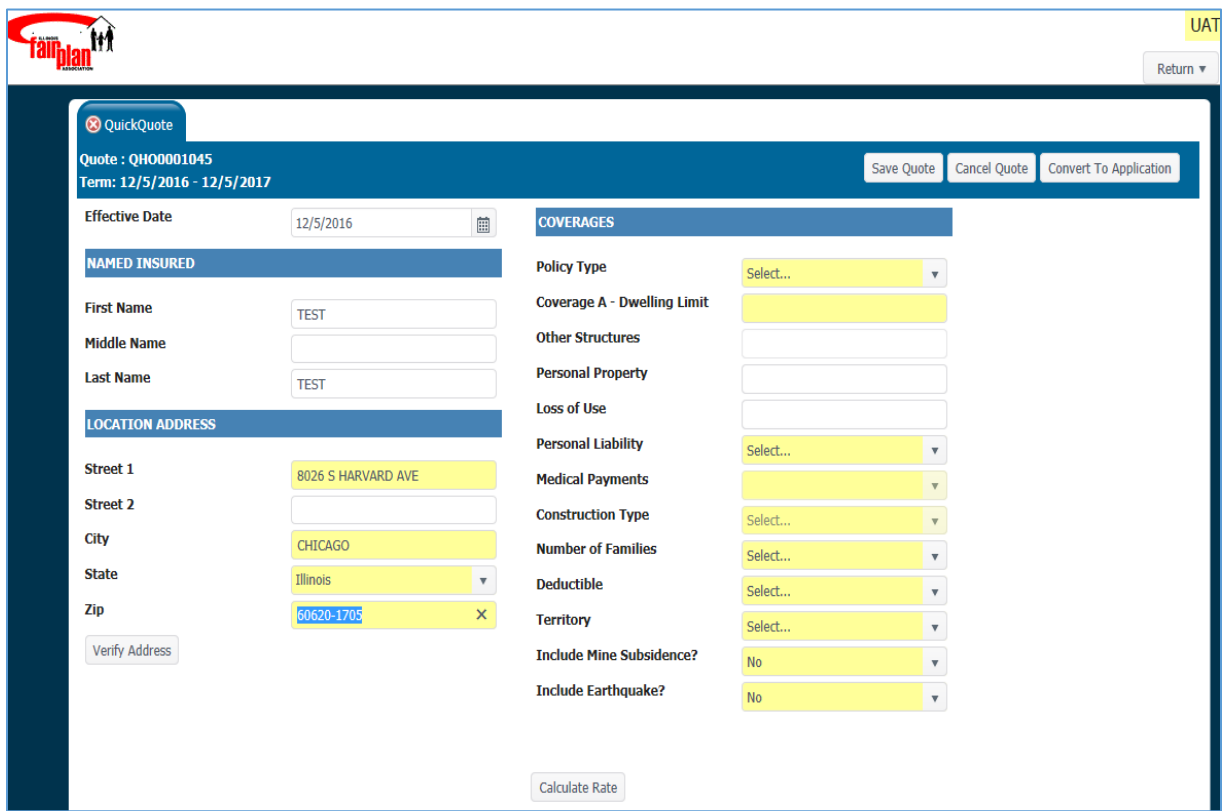

## Use Verified Address then Calculate rate

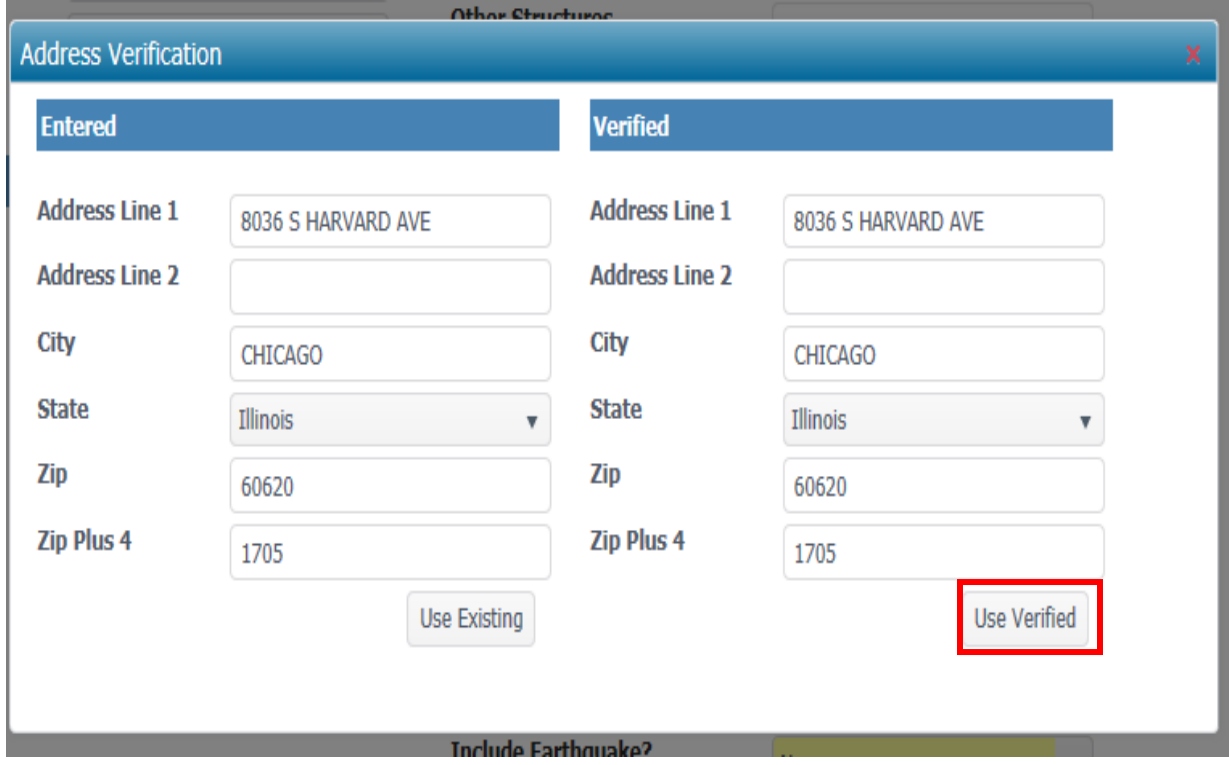

### Click "Convert to Application"

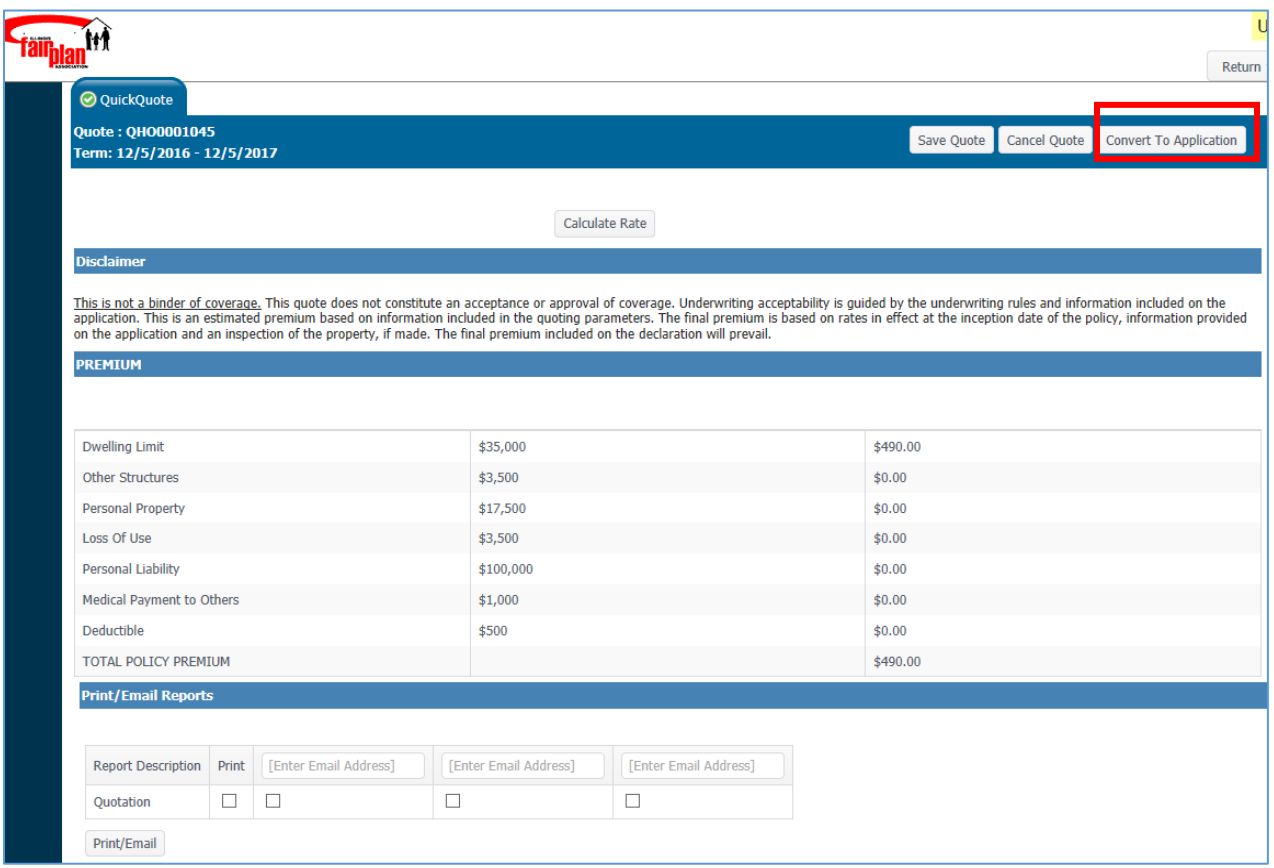

#### **Proceed on completing Information on the following TABS:**

Insured, Dwelling, Coverages, General Info, Forms (if optional endorsement is needed), Loss History, Payment and Reports. Enter Add Payment or No Payment under Payment TAB.

**You must fill in all the yellow spaces and each tab should be in green before proceeding to the next tab.**

When you reach "Reports Tab" enter the **last four** digit of SSN and Date.

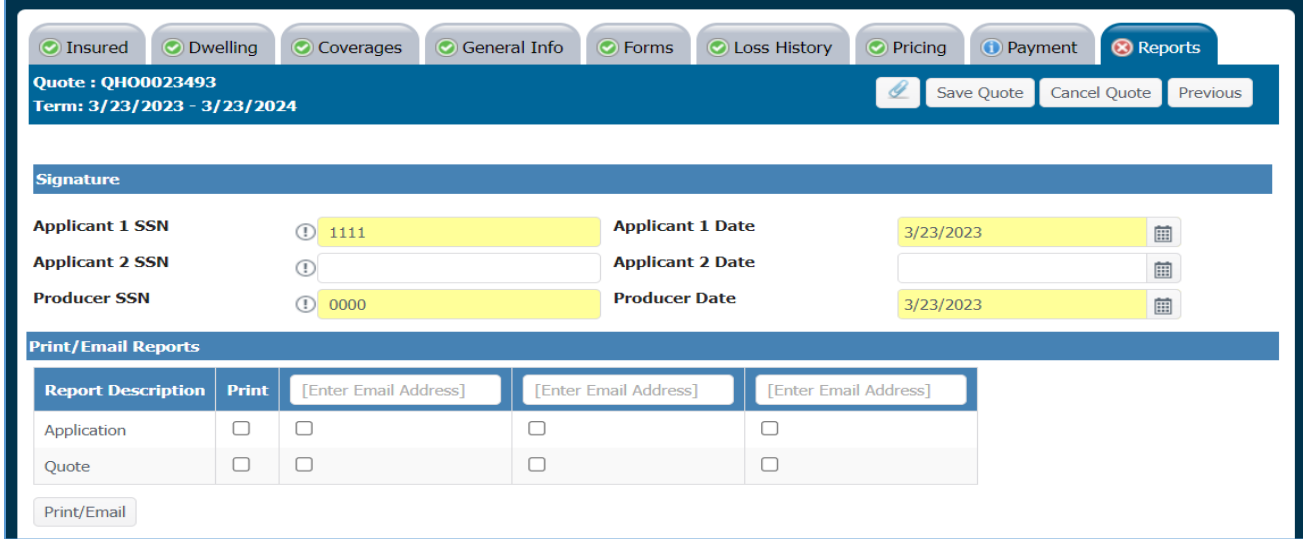

NOTE: Attach any documentations (photos, replacement cost and other) prior to clicking" Submit Referral"

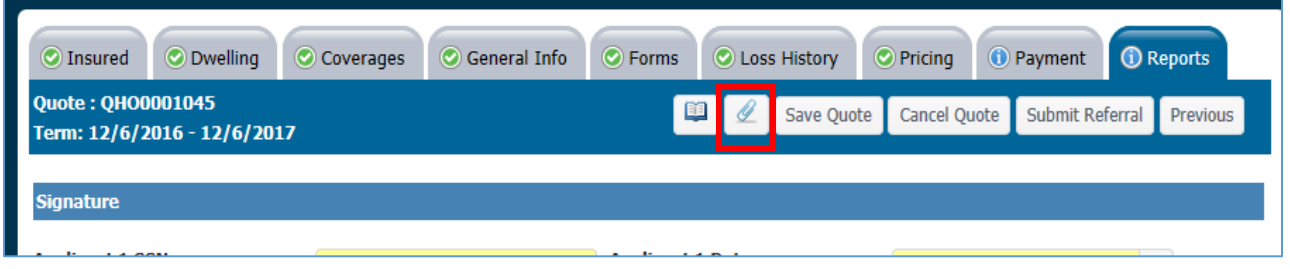

## Click "**Submit Referral**" button

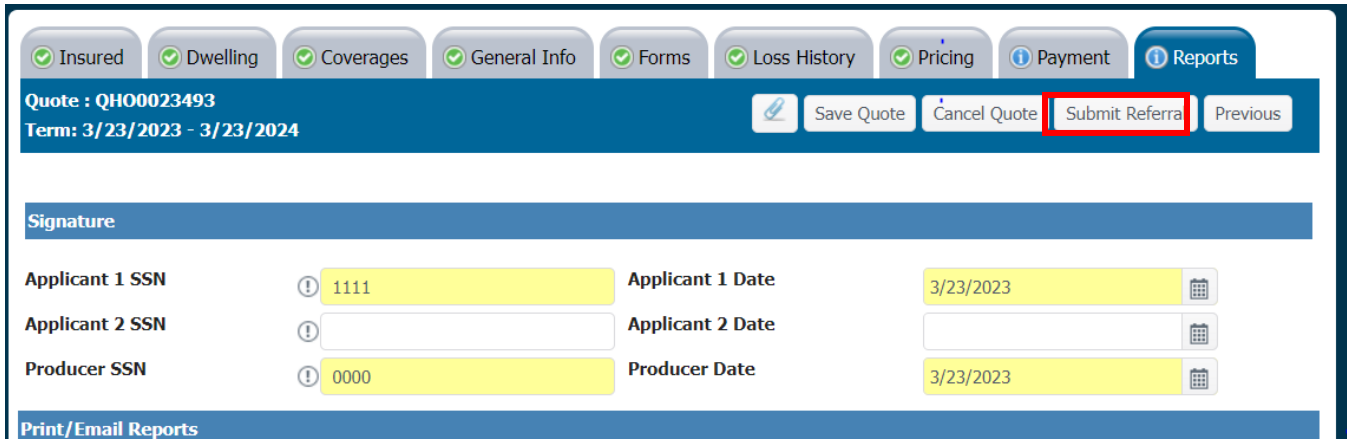

Enter any comments to the underwriter then click "OK"

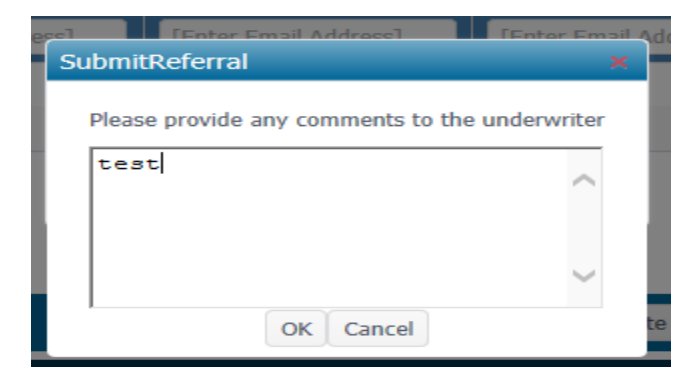